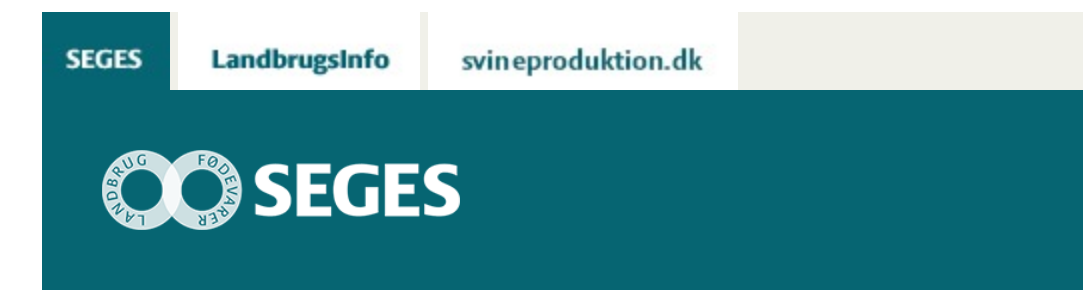

# **SE DE NYE SATELLITBILLEDER I CROPSAT**

#### STØTTET AF

# Promilleafgiftsfonden for landbrug

De nye satellitbilleder er optaget den 1. april 2016 og dækker det meste af Danmark. Se de nye funktioner i CropSAT.dk.

Så kom de nye satellit billeder 2016 !

Som tidligere omtalt er skyer et problem, da satellitten ikke kan "se" igennem disse. På trods af meget overskyet vejr er det lykkedes at få et rigtigt godt NDVI kort over Danmark fra 1. april 2016. Kortet er sammensat af data fra Sentinel 2A og Landsat 8. Sentinel 2A dækker Vestjylland og Østsjælland, mens Landsat 8 dækker resten af landet. Sentinel 2A har en opløsning på 10 meter, mens Landsat 8 har en opløsning på 15 meter.

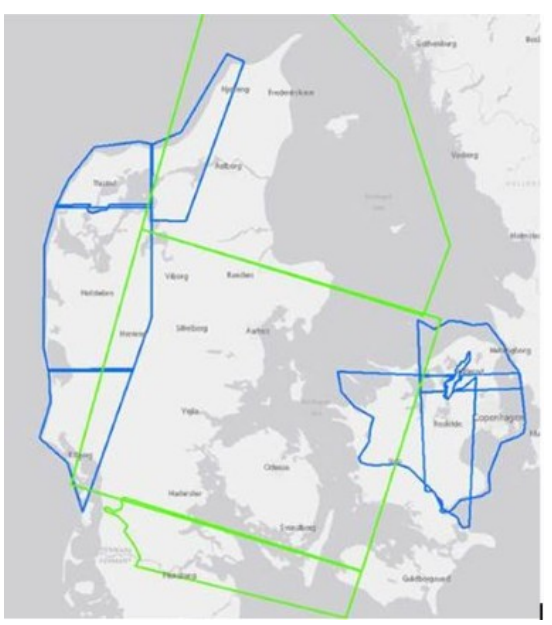

**Figur 1**. De blå områder er fotograferet med Sentinel 2A

og de grønne områder er fra Landsat 8. Over 90 % af Danmark er dækket. Der mangler billeder for Lolland og Falsterog syd Sjælland samt hjørne i Vestjylland samt Bornholm.

## **NYHEDER I CROPSAT.DK**

CropSAT.dk er også blevet opdateret og indeholder nu nogle nye funktioner, som vil blive vist nedenfor.

### **1) VÆLG MELLEM LITER VAND/HA OG KG N/HA**

Under kortet, der viser biomassen på marken er der nu mulighed for at vælge mellem tildeling af fast gødning (kg N/ha) eller tildeling af planteværn (liter vand/ha).

Derudover er der kommet to blå bjælker, der viser, hvordan fordelingen af henholdsvis gødning og planteværn kan fordeles ud fra biomassen på marken.

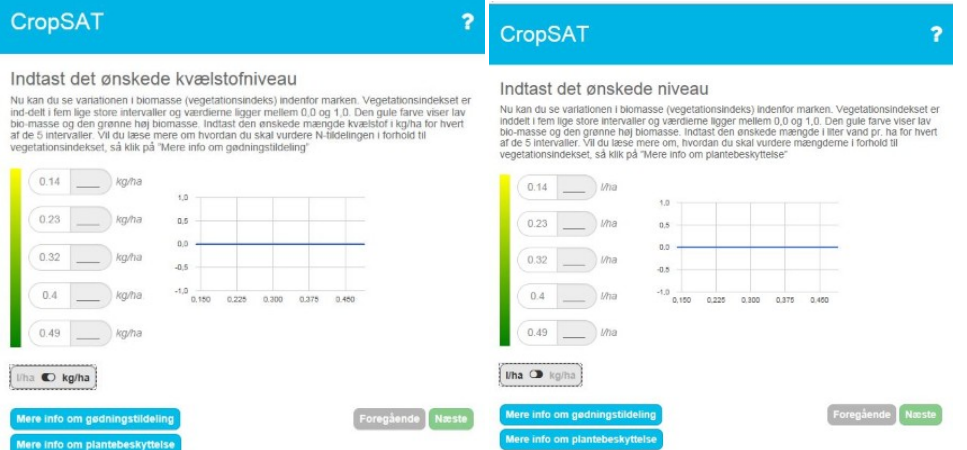

**Figur 2**. Det er nu muligt at vælge mellem omfordeling af fast gødning og planteværn. Under biomasseindeks værdierne er en boks, der når du trykker på den, skifter fra kg/ha til l/ha.

## **2) RET KG N PR. HA SÅ DET PASSER MED GØDNINGSPLANEN**

Det er nu muligt at indtast det kg N pr. ha, som enten står i gødningsplanen eller som man vælger at anvende på marken. Efter overskrivningen vil kvælstof tildelingskurven parallel forskydes enten op eller ned, så niveauet for marken passer med den indtastede mængde pr. ha – se figur 3.

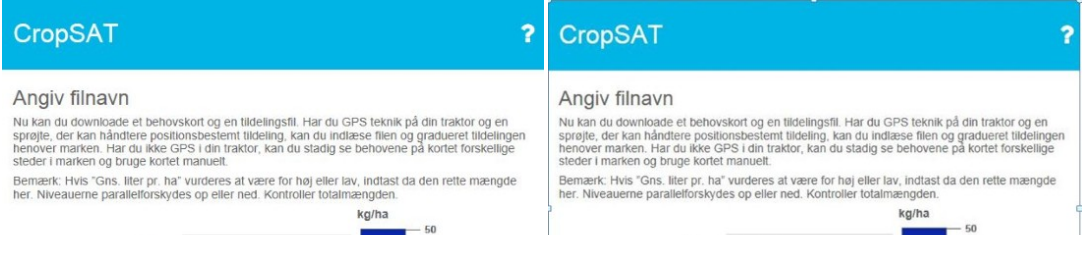

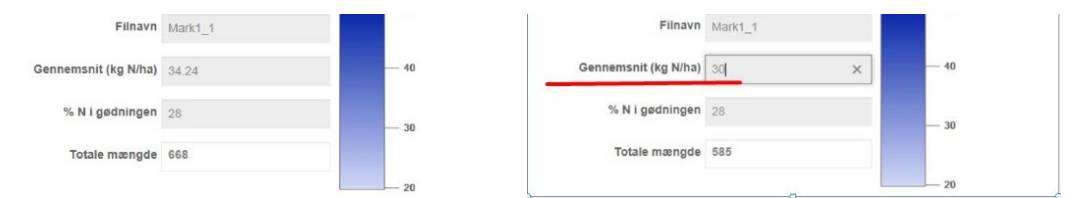

**Figur 3**. Nu er omfordelingen af kvælstof beregnet og som det ses er den gennemsnitlige kvælstof mængde på marken 34 kg N/ha og den total gødningsmængde 668 kg. Det kan nu rettes til, så det passer med gødningsplan m.m. I feltet "Gennemsnit (Kg N/ha)" skriver du den rette mængde, som i dette tilfælde er 30 N kg /ha. Så parallelforskydes alle tildelinger ned så mængden pr. ha passer. Den totale mængde er nu 585 kg gødning.

### **3) TILDELINGSFILER ER NU MÅLRETTET NOGLE TERMINALER**

Hvis du har Trimble eller John Deere terminaler, kan du nu få tildelingsfilen lagt i den mappestruktur som disse terminaler kræver.

Derudover kan du få tildelingsfilen som en almindelig shape fil, som du lægger på et USB stik og indlæser i traktor terminalen eller som et kort, du kan tage med ud i traktoren.

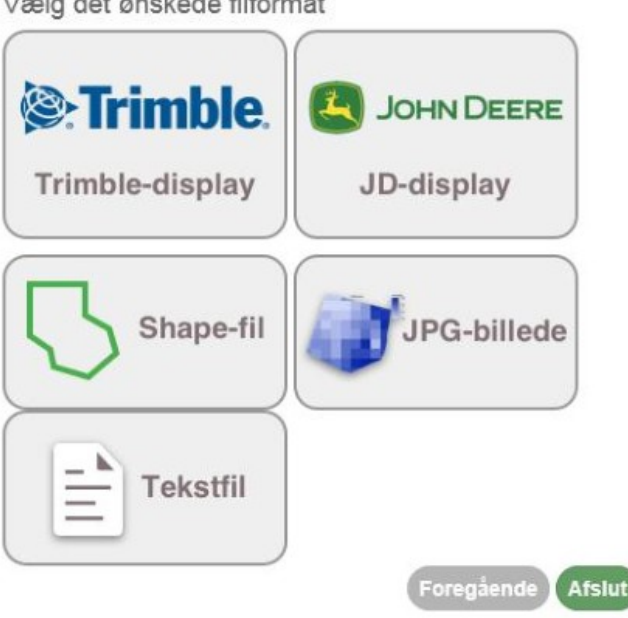

Vælg det ønskede filformat

#### © 2021 - SEGES Projektsitet